# **satsense Documentation**

**Netherlands eScience Center**

**Sep 26, 2019**

# Contents:

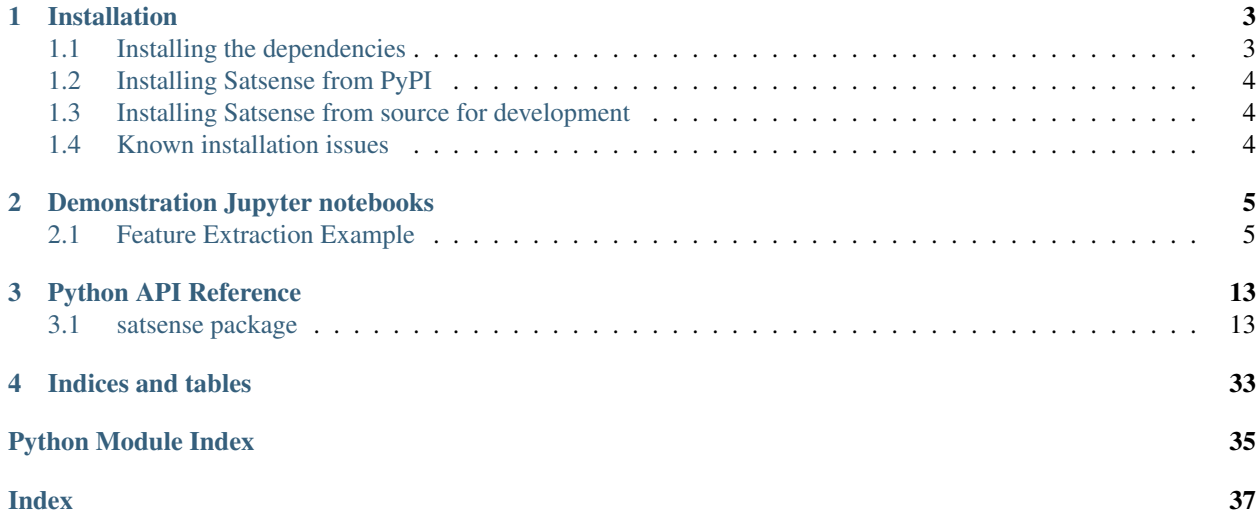

Satsense is a Python library for land use/cover classification using satellite imagery.

# CHAPTER 1

# Installation

### <span id="page-6-1"></span><span id="page-6-0"></span>**1.1 Installing the dependencies**

Satsense has a few dependencies that cannot be installed from PyPI:

- the dependencies of the [GDAL](https://pypi.org/project/GDAL/) Python package
- the dependencies of the [netCDF4](http://unidata.github.io/netcdf4-python/) Python package

#### Ubuntu Linux 18.04 and later

To install the above mentioned dependencies, run

sudo apt install libgdal-dev libnetcdf-dev

this probably also works for other Debian-based Linux distributions.

#### RPM-based Linux distributions

To install the above mentioned dependencies, run

sudo yum install gdal-devel netcdf-devel

#### Conda

Assuming you have [conda](https://conda.io) installed and have downloaded the satsense [environment.yml](https://github.com/DynaSlum/satsense/blob/master/environment.yml) file to the current working directory, you can install all dependencies by running:

conda env create --file environment.yml --name satsense

#### or you can install just the minimal dependencies by running

conda create --name satsense libgdal libnetcdf nb\_conda

Make sure to activate the environment after installation:

conda activate satsense

# <span id="page-7-0"></span>**1.2 Installing Satsense from PyPI**

If you did not use conda to install the dependencies, you may still want to create and activate a virtual environment for satsense, e.g. using [venv](https://docs.python.org/3/library/venv.html)

```
python3 -m venv ~/venv/satsense
source ~/venv/satsense/bin/activate
```
Next, install satsense by running

```
pip install satsense
```
If you are planning on using the *[Demonstration Jupyter notebooks](#page-8-0)*, you can install the required extra dependencies with

pip install satsense[notebooks]

### <span id="page-7-1"></span>**1.3 Installing Satsense from source for development**

Clone the [satsense repository,](https://github.com/DynaSlum/satsense) install the dependencies as described above, go to the directory where you have checked out satsense and run

```
pip install -e .[dev]
```
or

pip install -e . [dev, notebooks]

if you would also like to use the *[Demonstration Jupyter notebooks](#page-8-0)*.

Please read our [contribution guidelines](https://github.com/DynaSlum/satsense/blob/master/CONTRIBUTING.md) before starting development.

### <span id="page-7-2"></span>**1.4 Known installation issues**

If you are experiencing 'NetCDF: HDF errors' after installation with pip, this may be resolved by using the following command to install

```
pip install --no-binary netcdf4 satsense
```
see [this rasterio issue](https://github.com/rasterio/rasterio-wheels/issues/12) for more information.

# CHAPTER 2

## Demonstration Jupyter notebooks

<span id="page-8-0"></span>There are a number of demonstration [Jupyter Notebooks](http://jupyter.org/) available to help you get started with satsense. They can be found in the [notebooks folder of our github repository.](https://github.com/DynaSlum/satsense/tree/master/notebooks)

### <span id="page-8-1"></span>**2.1 Feature Extraction Example**

In this example we will extract the Histogram of Gradients (HoG), Normalized Difference Vegetation Index (NDVI) and the Pantex features from a test satelite image.

- The HoG feature captures the distribution of structure orientations.
- The NDVI feature captures the level of vegetation.
- The Pantex feature captures the level of built-up structures.

The image will be split into blocks, in this example 20 by 20 pixels, and each feature is calculated for this block using a certain amount of context information called a window. A feature can be calculated on multiple windows to allow for context at different scales.

### **2.1.1 In this example**

- First we will define the Features we would like to extract and with which window shapes.
- We will then load the image using the Image class.
- Then we will split the image into blocks using the FullGenerator Class.
- Then we will extract the features using the extract\_features function.

#### **Live iPython Notebook**

If you are reading this example on readthedocs.io a notebook of this example is available [in the repository](https://github.com/DynaSlum/satsense/blob/master/notebooks/FeatureExtraction/feature_extraction.ipynb)

```
# General imports
import numpy as np
import matplotlib.pyplot as plt
import matplotlib.gridspec as gridspec
%matplotlib inline
# Satsense imports
from satsense import Image
from satsense.generators import FullGenerator
from satsense.extract import extract_features
from satsense.features import NirNDVI, HistogramOfGradients, Pantex
```
### **2.1.2 Define the features to calculate**

First we define a list of windows for each of the features to use.

Hog and Pantex will be calculated on 2 windows of 25x25 pixels and 23x27 pixels. NDVI will be calculated on one window with 37x37 pixels.

These window shapes are chose arbitrarily to show the capabilities of satsense, for your own feature extraction you should think and experiment with these window shapes to give you the best results.

N.B. The NDVI feature here is called NirNDVI because that implementation uses the near-infrared band of the image, there are several other implementations of NDVI available in satsense, see [the documentation](https://satsense.readthedocs.io/en/latest/api/satsense.features.html)

```
# Multiple windows
two_windows = [(25, 25), (23, 37)]# Single window
one_window = [(37, 37),]features = [
   HistogramOfGradients(two_windows),
   NirNDVI(one_window),
    Pantex(two_windows),
]
```
### **2.1.3 Load the image**

Here we load the image and normalize it to values between 0 and 1. Normalization by default is performed per band using the 2nd and 98th percentiles.

The image class can provide the individual bands, or a number of useful derivatives such as the RGB image or Grayscale, we call these base images. More advanced base images are also available, for instance Canny Edge

```
image = Image('../../test/data/source/section_2_sentinel.tif',
                'quickbird')
image.precompute_normalization()
fig, (ax1, ax2, ax3) = plt.subplots(1, 3, figsize=(24, 8), sharey=True)
ax1.axis('off')
ax1.imshow(image['rgb'])
ax1.set_title('RGB image')
ax2.axis('off')
```
(continues on next page)

```
(continued from previous page)
```

```
ax2.imshow(image['grayscale'], cmap="gray")
ax2.set_title('Grayscale image')
ax3.axis('off')
ax3.imshow(image['canny_edge'], cmap="gray")
ax3.set_title('Canny Edge Image')
```
plt.show()

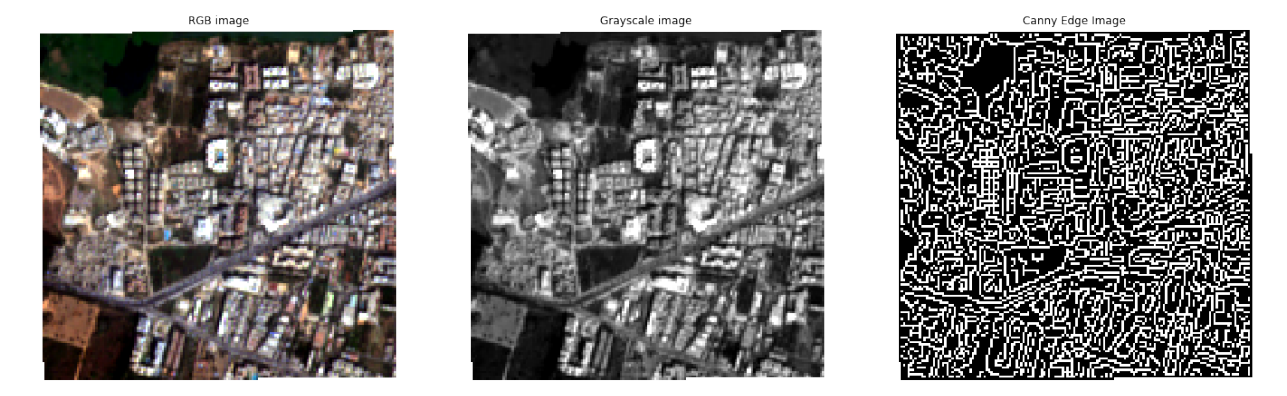

### **2.1.4 Generator**

Next we create a FullGenerator which creates patches of the image in steps of 20x20 pixels.

In this cell we also show the images, therefore we load the rgb base image into the generator. This is only needed here so we can show the blocks using matplotlib. In the next section we will be using the extract\_features function to extract features, which will be loading the correct base images for you based on the features that will be calculated.

The patch sizes are determined by the list of window shapes that you supply the load\_image function. This is normally also provided by the extract\_features function.

```
generator = FullGenerator(image, (20, 20))print("The generator is \{\} by \{\}".format(*generator.shape), " blocks")
# Create a gridspec to show the images
gs = gridspec.GridSpec(*generator.shape)
gs.update(wspace=0.05, hspace=0.05)
# Load a baseimage into the generator.
# The window is the same as the block size to show the blocks used
generator.load_image('rgb', ((20, 20),))
fig = plt.figure(figsize=(8, 8))for i, img in enumerate(generator):
   ax = plt.subplot(gs[i])ax.imshow(img.filled(0.5))
   ax.axis('off')
```

```
The generator is 8 by 8 blocks
```
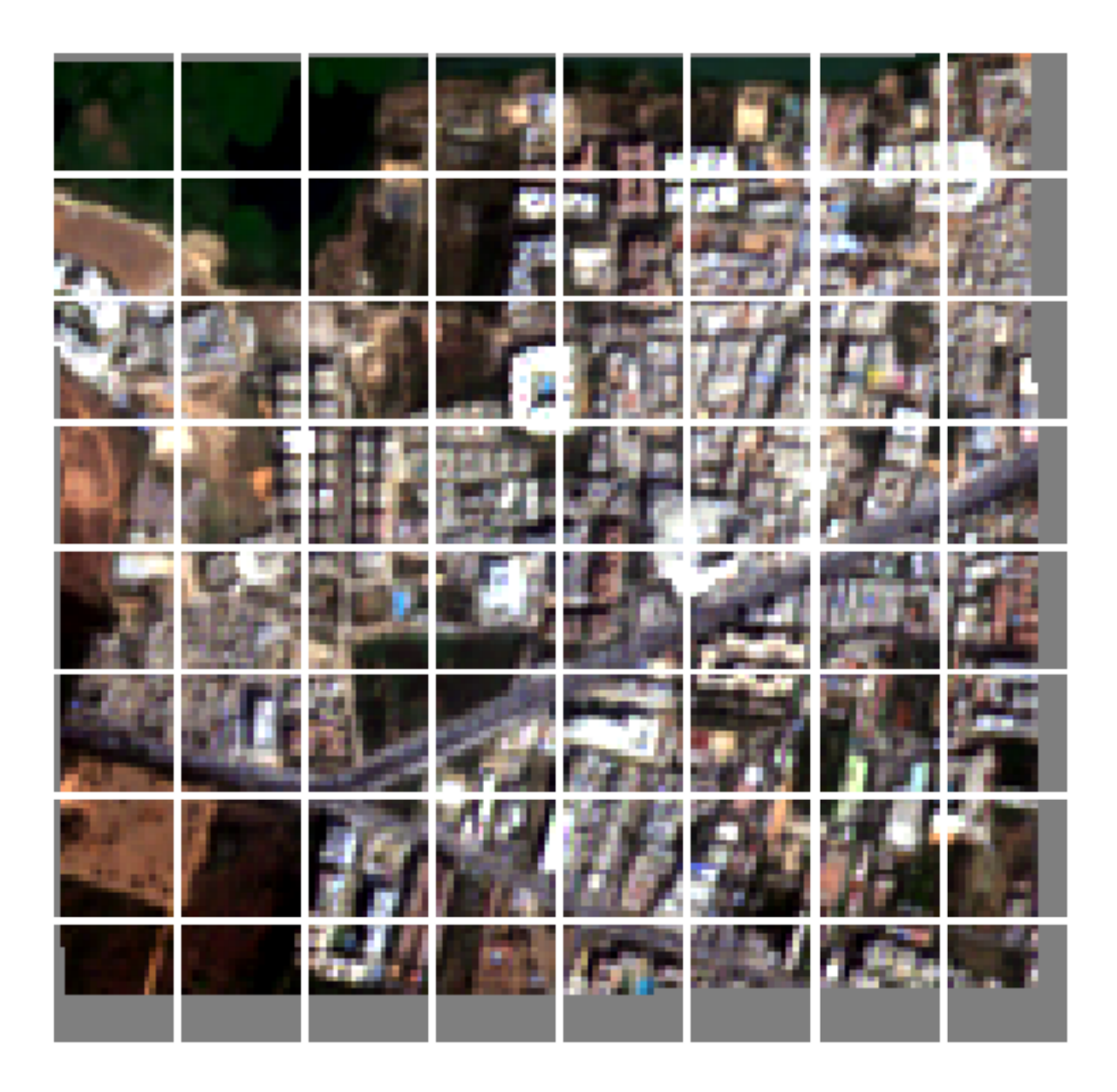

### **2.1.5 Calculate all the features and append them to a vector**

In this cell we use the extract\_features function from satsense to extract all features.

extract\_features returns a python generator that we can loop over. Each invocation of this generator returns the feature vector for one feature in the order of the features list. The shape of this vector is  $(x, y, w, v)$  where:

- x is the number of blocks of the generator in the x direction
- y is the number of blocks of the generator in the y direction
- w is the number of windows the feature is calculated on
- v is the length of the feature per window

We use a little numpy reshaping to merge these feature vectors into a single feature vector of shape  $(x, y, n)$  where n is the total length of all features over all windows. In this example it will be (8, 8, 13) because:

- HoG has 5 numbers per window and 2 windows: 10
- NirNDVI has 1 number per window and 1 window: 1
- Pantex has 1 number per window and2 windows: 2
- Total: 13

```
vector = []for feature vector in extract features(features, generator):
    # The shape returned is (x, y, w, v)# Reshape the resulting vector so it is (x, y, w * v)# e.g. flattened along the windows and features
   data = feature_vector.vector.reshape(
               *feature_vector.vector.shape[0:2], -1)
   vector.append(data)
# dstack reshapes the vector into and (x, y, n)
# where n is the total length of all features
featureset = np.dstack(vector)
print ("Feature set has shape:", featureset.shape)
```
Feature set has shape: (8, 8, 13)

### **2.1.6 Showing the resulting features**

Below we show the results for the calculated features.

In the result images you can see the edges of the feature vector have been masked as the windows at the edge of the original image contain masked values. Furthermore, please keep in mind that the value for the feature in each block depends on an area around the block.

#### **HoG**

Here is the result of the HoG feature, we display the first value for each window.

Histogram of Gradients is a feature that first calculates a histogram of the gradient orientations in the window. Using this histogram 5 values are calculated. This first value is the 1st heaved central shift moment. Heaved central shift moments are a measure of spikiness of a histogram.

The other values are: the 2nd heaved central shift moment, the orientation of the highest and second highest peaks and the sine of the absolute difference between the highest and second highest peak (this is 1 for right angles).

```
fig, (ax1, ax2, ax3) = plt.subplots(1, 3, figsize=(24, 8))ax1.axis('off')
ax1.imshow(image['rgb'])
ax1.set_title('Input image')
ax2.axis('off')
ax2.imshow(featureset[:, :, 0], cmap="PRGn")
ax2.set_title('Hog Feature for window {}'.format(two_windows[0]))
ax3.axis('off')
ax3.imshow(featureset[:, :, 5], cmap="PRGn")
ax3.set_title('Hog Feature for window {}'.format(two_windows[1]))
```
(continues on next page)

(continued from previous page)

plt.show()

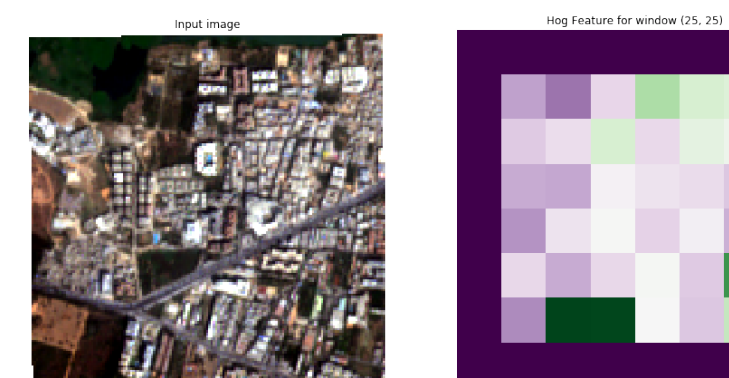

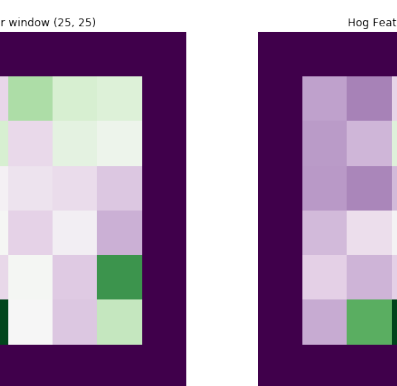

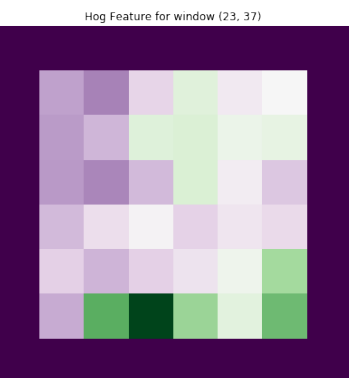

### **Normalized Difference Vegetation Index**

Here we show the result for the NDVI feature The NDVI feature captures the level of vegetation, purple means very little vegetation, green means a lot of vegetation.

```
fig, (ax1, ax2) = plt.subplots(1, 2, figsize=(16, 8))ax1.axis('off')
ax1.imshow(image['rgb'])
ax1.set_title('Input image')
ax2.axis('off')
ax2.imshow(featureset[:, :, 10], cmap="PRGn")
ax2.set_title('NirNDVI for window {}'.format(one_window[0]))
plt.show()
```
Input image

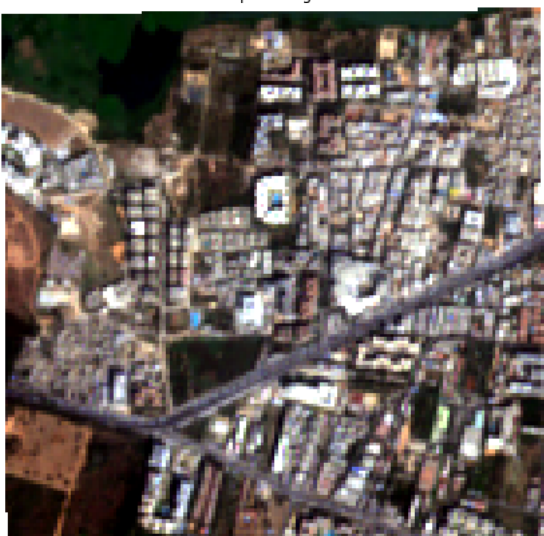

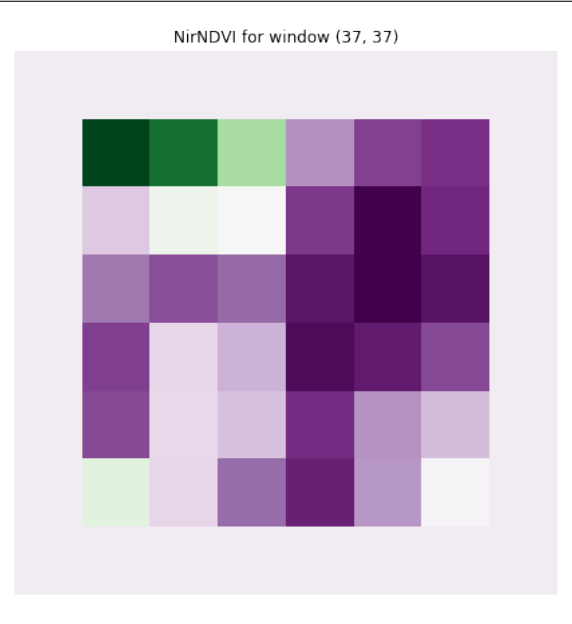

### **Pantex**

Here we show the results for the Pantex feature. The Pantex feature captures the level of built-up structures, purple means very little built-up while green means very built-up.

```
fig, (ax1, ax2, ax3) = plt.subplots(1, 3, figsize=(24, 8))ax1.axis('off')
ax1.imshow(image['rgb'])
ax1.set_title('Input image')
ax2.axis('off')
ax2.imshow(featureset[:, :, 11], cmap="PRGn")
ax2.set_title('Pantex for window {}'.format(two_windows[0]))
ax3.axis('off')
ax3.imshow(featureset[:, :, 12], cmap="PRGn")
ax3.set_title('Pantex for window {}'.format(two_windows[1]))
```
plt.show()

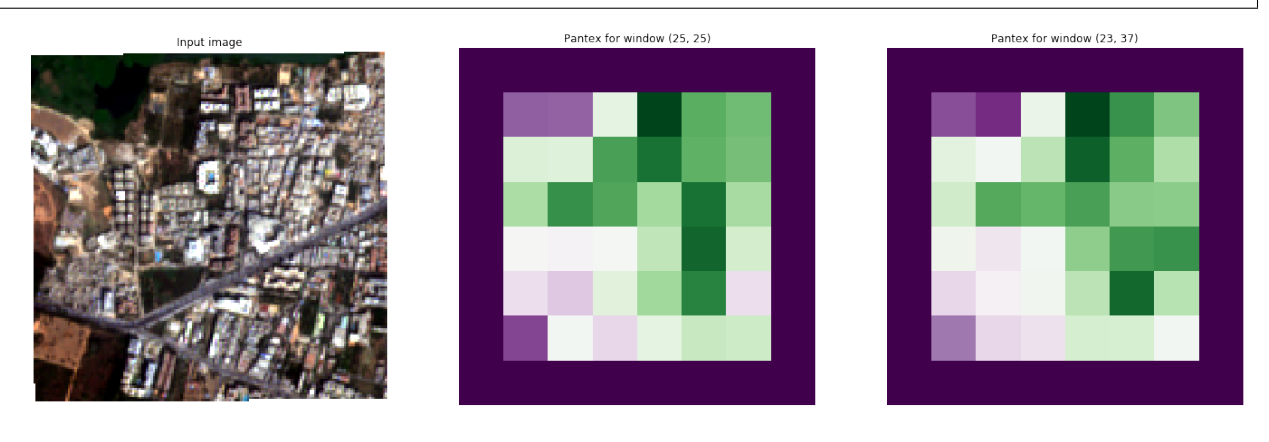

# CHAPTER 3

# Python API Reference

### <span id="page-16-4"></span><span id="page-16-1"></span><span id="page-16-0"></span>**3.1 satsense package**

### **3.1.1 Submodules**

#### <span id="page-16-3"></span>**satsense.image**

Methods for loading images.

<span id="page-16-2"></span>**class** satsense.image.**Image**(*filename*, *satellite*, *band='rgb'*, *normalization\_parameters=None*, *block=None*, *cached=None*)

Bases: [object](https://docs.python.org/3/library/functions.html#object)

Image class that provides a unified interface to satellite images.

Under the hood rasterio is used, so any format supported by rasterio can be used.

#### Parameters

- **filename**  $(str)$  $(str)$  $(str)$  The name of the image
- **satellite** ([str](https://docs.python.org/3/library/stdtypes.html#str)) The name of the satelite (i.e. worldview3, quickbird etc.)
- **band** ([str](https://docs.python.org/3/library/stdtypes.html#str)) The band for the grayscale image, or 'rgb'. The default is 'rgb'
- **normalization\_parameters** ([dict](https://docs.python.org/3/library/stdtypes.html#dict) or boolean, optional) if False no normalization is done. if None the default normalization will be applied (cumulative with 2, 98 percentiles)

f a Dictionary that describes the normalization parameters The following keys can be supplied:

- technique: string The technique to use, can be 'cumulative' (default), 'meanstd' or 'minmax'
- percentiles: list[int] The percentiles to use (exactly 2) if technique is cumulative, default is [2, 98]
- <span id="page-17-0"></span>– numstds: float Number of standard deviations to use if technique is meanstd
- **block** ([tuple](https://docs.python.org/3/library/stdtypes.html#tuple) or [rasterio.windows.Window,](https://rasterio.readthedocs.io/en/latest/api/rasterio.windows.html#rasterio.windows.Window) optional) The part of the image read defined in a rasterio compatible way, e.g. two tuples or a rasterio.windows.Window object
- **cached** (array-like or boolean, optional) If True bands and base images are cached in memory if an array a band or base image is cached if its name is in the array

#### **Examples**

Load an image and inspect the shape and bands

from satsense import Image >>> image = Image('test/data/source/section\_2\_sentinel.tif', 'quickbird') >>> image.shape (152, 155)

```
>>> image.bands
{'blue': 0, 'green': 1, 'red': 2, 'nir-1': 3}
```

```
>>> image.crs
CRS({'init': 'epsg:32643'})
```
#### See also:

[satsense.bands](#page-20-0)

```
itypes = {'canny_edge': <function get_canny_edge_image>, 'gray_ubyte': <function
```
**classmethod register**(*itype*, *function*)

Register a new image type.

#### **Parameters**

- **itype**  $(str)$  $(str)$  $(str)$  (internal) name of the image type
- **function** Function definition that should take a single Image parameter and return a numpy.ndarray or numpy.ma.masked\_array

#### See also:

ufunc get\_gray\_ubyte\_image

ufunc get\_grayscale\_image

ufunc get rgb image

#### **copy\_block**(*block*)

Create a subset of Image.

Parameters **block** ([tuple](https://docs.python.org/3/library/stdtypes.html#tuple) or [rasterio.windows.Window](https://rasterio.readthedocs.io/en/latest/api/rasterio.windows.html#rasterio.windows.Window)) - The part of the image to read defined in a rasterio compatible way, e.g. two tuples or a rasterio.windows.Window object

Returns subsetted image

#### Return type *[image.Image](#page-16-2)*

**\_\_getitem\_\_**(*itype*)

Get image of a type registered using the *register* method. The following itypes are available to facilitate creating new features: - 'rgb' - 'grayscale' - 'gray\_ubyte'

<span id="page-18-0"></span>**Parameters itype**  $(str)$  $(str)$  $(str)$  – The name of the image type to retrieve

Returns out – The image of the supplied type

Return type [numpy.ndarray](https://docs.scipy.org/doc/numpy/reference/generated/numpy.ndarray.html#numpy.ndarray) or numpy.ma.masked\_array

#### **Examples**

Get the rgb image  $\gg$  image['rgb'].shape (152, 155, 3)  $\gg$  image['gray\_ubyte'].dtype dtype('uint8')

```
precompute_normalization(*bands)
```
Precompute the normalization of the image

Normalization is done using the normalization\_parameters supplied during class instantiation. Normalization parameters are computed automatically for all bands when required, but doing it explicitly can save some time, e.g. if there are more bands in the image than needed.

Parameters \*bands (list [[str\]](https://docs.python.org/3/library/stdtypes.html#str) or [None](https://docs.python.org/3/library/constants.html#None)) – The list of bands to normalize, if None all bands will be normalized

Raises ValueError: – When trying to compute the normalization on a partial image, as created by using the *copy\_block* method.

See also:

**[Image\(\)](#page-16-2)**

func \_normalize Get normalization limits for band(s).

#### **shape**

Provide shape attribute.

**crs**

Provide crs attribute.

#### **transform**

Provide transform attribute.

**scaled\_transform**(*step\_size*)

Perform a scaled transformation.

**Returns** out – An affine transformation scaled by the step size

Return type affine.Affine

satsense.image.**get\_rgb\_image**(*image: satsense.image.Image*) Convert the image to rgb format.

**Parameters image** (image. Image) – The image to calculate the rgb image from

Returns The image converted to rgb

Return type [numpy.ndarray](https://docs.scipy.org/doc/numpy/reference/generated/numpy.ndarray.html#numpy.ndarray)

satsense.image.**get\_grayscale\_image**(*image: satsense.image.Image*) Convert the image to grayscale.

> **Parameters image** ([image.Image](#page-16-2)) – The image to calculate the grayscale image from

Returns The image converted to grayscale in 0 - 1 range

Return type [numpy.ndarray](https://docs.scipy.org/doc/numpy/reference/generated/numpy.ndarray.html#numpy.ndarray)

#### <span id="page-19-1"></span>See also:

**[skimage.color.rgb2gray\(\)](https://scikit-image.org/docs/dev/api/skimage.color.html#skimage.color.rgb2gray)** Used to convert rgb image to grayscale

- satsense.image.**get\_gray\_ubyte\_image**(*image: satsense.image.Image*) Convert image in 0 - 1 scale format to ubyte 0 - 255 format.
	- **Parameters image** (image. Image) The image to calculate the grayscale image from

Returns The image converted to grayscale

Return type [numpy.ndarray](https://docs.scipy.org/doc/numpy/reference/generated/numpy.ndarray.html#numpy.ndarray)

#### See also:

**[skimage.img\\_as\\_ubyte\(\)](https://scikit-image.org/docs/dev/api/skimage.html#skimage.img_as_ubyte)** Used to convert the image to ubyte

<span id="page-19-0"></span>**class** satsense.image.**FeatureVector**(*feature*, *vector*, *crs=None*, *transform=None*) Bases: [object](https://docs.python.org/3/library/functions.html#object)

Class to store a feature vector in.

#### Parameters

- **feature** (satsense.feature.Feature) The feature to store
- **vector** (array-like) The data of the computed feature
- **crs** The coordinate reference system for the data
- **transform** (Affine) The affine transformation for the data

**get\_filename**(*window*, *prefix="*, *extension='nc'*)

Construct filename from input parameters.

#### **Parameters**

- **window**  $(tuple)$  $(tuple)$  $(tuple)$  The shape of the window used to calculate the feature
- $\mathbf{prefix}(str)$  $\mathbf{prefix}(str)$  $\mathbf{prefix}(str)$  Prefix for the filename
- **extension** ([str](https://docs.python.org/3/library/stdtypes.html#str)) Filename extension

#### Returns

#### Return type [str](https://docs.python.org/3/library/stdtypes.html#str)

**save**(*filename\_prefix="*, *extension='nc'*) Save feature vectors to files.

#### Parameters

- **filename\_prefix**  $(str)$  $(str)$  $(str)$  Prefix for the filename
- **extension**  $(str)$  $(str)$  $(str)$  Filename extension
- **Returns** 1-D array-like (str)

**classmethod from\_file**(*feature*, *filename\_prefix*)

Restore saved features.

#### Parameters

• **feature** ([Feature](#page-20-1)) – The feature to restore from a file

• **filename\_prefix** ([str](https://docs.python.org/3/library/stdtypes.html#str)) – The directory and other prefixes to find the feature file at

<span id="page-20-3"></span>Returns The feature loaded into a FeatureVector object

Return type *[satsense.image.FeatureVector](#page-19-0)*

#### <span id="page-20-0"></span>**satsense.bands**

Mappings for satelite image bands

0-index based for python, when using gdal add 1

#### **Notes**

#### Known satellites are

- worldview2 7 bands
- worldview3 7 bands
- quickbird 4 bands
- pleiades 5 bands
- rgb 3 bands
- monochrome 1 band

#### **Example**

if you need direct access to the bands of the image you can find them using this package:

```
>>> from satsense.bands import BANDS
>>> print(BANDS['worldview3'])
{'coastal': 0, 'blue': 1, 'green': 2, 'yellow': 3,
 'red': 4, 'red-edge': 5, 'nir-1': 6, 'nir-2': 7}
```
#### <span id="page-20-2"></span>**satsense.features**

<span id="page-20-1"></span>**class** satsense.features.**Feature**(*window\_shapes*, *\*\*kwargs*) Bases: [abc.ABC](https://docs.python.org/3/library/abc.html#abc.ABC)

Feature superclass.

Parameters

- **window\_shapes** (list [[tuple\]](https://docs.python.org/3/library/stdtypes.html#tuple)) List of tuples of window shapes to calculate the feature on
- **\*\*kwargs** ([dict](https://docs.python.org/3/library/stdtypes.html#dict)) Keyword arguments for the feature

**base\_image**

**base\_image = None**

#### <span id="page-21-1"></span>**static compute**(*window*, *\*\*kwargs*)

Compute the feature on the window This function needs to be set by the implementation subclass compute = staticmethod(my\_feature\_calculation) :param window: The shape of the window :type window: tuple[int] :param \*\*kwargs: The keyword arguments for the compustation :type \*\*kwargs: dict

#### **indices**

The indices for this feature in a feature set .. seealso:: [FeatureSet](#page-21-0)

#### **size = None**

#### **windows**

Returns the windows this feature uses for calculation :returns: :rtype: tuple[tuple[int]]

#### <span id="page-21-0"></span>**class** satsense.features.**FeatureSet**

Bases: [object](https://docs.python.org/3/library/functions.html#object)

#### FeatureSet Class

The FeatureSet class can be used to bundle a number of features together. this class then calculates the indices for each feature within a vector of all features stacked into a single 3 dimensional matrix.

#### **items**

**add**(*feature*, *name=None*)

#### Parameters

- **feature** ([Feature](#page-20-1)) The feature to add to the set
- **name**  $(str)$  $(str)$  $(str)$  The name to give the feature in the set. If none the features class name and length is used
- **Returns** –

name [str] The name of the added feature

feature [Feature] The added feature

#### **remove**(*name*)

Remove the feature from the set :param name: The name of the feature to remove :type name: str

Returns Wether the feature was succesfully removed

#### Return type [bool](https://docs.python.org/3/library/functions.html#bool)

#### **index\_size**

The size of the index

#### **base\_images**

list[str] List of base images that was used to calculate these features

#### **class** satsense.features.**HistogramOfGradients**(*window\_shapes*, *\*\*kwargs*)

Bases: [satsense.features.Feature](#page-20-1)

Histogram of Oriented Gradient Feature Calculator

The compute method calculates the feature on a particular window this returns the 1st and 2nd heaved central shift moments, the orientation of the first and second highest peaks and the absolute sine difference between the orientations of the highest peaks

#### **Parameters**

- **window\_shapes** (list [[tuple\]](https://docs.python.org/3/library/stdtypes.html#tuple)) The window shapes to calculate the feature on.
- **bins** ([int](https://docs.python.org/3/library/functions.html#int)) The number of bins to use. The default is 50
- <span id="page-22-0"></span>• **kernel** ([typing.Callable](https://docs.python.org/3/library/typing.html#typing.Callable)) – The function to use for smoothing. The default is scipy.stats.norm().pdf.
- **bandwidth**  $(fload)$  The bandwidth for the smoothing. The default is 0.7

#### **size**

The size of the feature vector returned by this feature

Type [int](https://docs.python.org/3/library/functions.html#int)

#### **base\_image**

The name of the base image used to calculate the feature

**Type** [str](https://docs.python.org/3/library/stdtypes.html#str)

#### **Example**

Calculating the HistogramOfGradients on an image using a generator:

```
from satsense import Image
from satsense.generators import FullGenerator
from satsense.extract import extract_feature
from satsense.features import HistogramOfGradients
windows = ((50, 50), )hog = HistogramOfGradients(windows)
image = Image('test/data/source/section_2_sentinel.tif',
              'quickbird')
image.precompute_normalization()
generator = FullGenerator(image, (10, 10))feature_vector = extract_feature(hog, generator)
```

```
base_image = 'grayscale'
```
#### **size = 5**

```
static compute(window, bins=50, kernel=None, bandwidth=0.7)
```
Calculate the hog features on the window.

Features are the 1st and 2nd order heaved central shift moments, the angle of the two highest peaks in the histogram, the absolute sine difference between the two highest peaks.

#### Parameters

- **window** ([numpy.ndarray](https://docs.scipy.org/doc/numpy/reference/generated/numpy.ndarray.html#numpy.ndarray)) The window to calculate the features on (grayscale).
- **bands**  $(dict)$  $(dict)$  $(dict)$  A discription of the bands used in the window.
- **bins** ([int](https://docs.python.org/3/library/functions.html#int)) The number of bins to use.
- **kernel** ([typing.Callable](https://docs.python.org/3/library/typing.html#typing.Callable)) The function to use for smoothing. The default is scipy.stats.norm().pdf.
- **bandwidth**  $(fload)$  The bandwidth for the smoothing.

Returns The 5 HoG feature values.

```
numpy.ndarray
```

```
class satsense.features.Pantex(window_shapes, **kwargs)
    Bases: satsense.features.Feature
```
Pantext Feature Calculator

The compute method calculates the feature on a particular window this returns the minimum of the grey level co-occurence matrix contrast property

#### Parameters

- **window\_shapes** ([list](https://docs.python.org/3/library/stdtypes.html#list)) The window shapes to calculate the feature on.
- $maximum (int) The maximum value in the image.$  $maximum (int) The maximum value in the image.$  $maximum (int) The maximum value in the image.$

#### **size**

The size of the feature vector returned by this feature

Type [int](https://docs.python.org/3/library/functions.html#int)

#### **base\_image**

The name of the base image used to calculate the feature

Type [str](https://docs.python.org/3/library/stdtypes.html#str)

#### **Example**

Calculating the Pantex on an image using a generator:

```
from satsense import Image
from satsense.generators import FullGenerator
from satsense.extract import extract_feature
from satsense.features import Pantex
windows = ((50, 50), )partex = Pantex (windows)
image = Image('test/data/source/section_2_sentinel.tif',
              'quickbird')
image.precompute_normalization()
qenerator = FullGenerator(image, (10, 10))
feature_vector = extract_feature(pantex, generator)
```
**base\_image = 'gray\_ubyte'**

#### **size = 1**

**static compute**(*window*, *maximum=255*) Calculate the pantex feature on the given grayscale window.

Parameters

- **window** ([numpy.ndarray](https://docs.scipy.org/doc/numpy/reference/generated/numpy.ndarray.html#numpy.ndarray)) A window on an image.
- $maximum (int) The maximum value in the image.$  $maximum (int) The maximum value in the image.$  $maximum (int) The maximum value in the image.$

Returns Pantex feature value.

Return type [float](https://docs.python.org/3/library/functions.html#float)

```
class satsense.features.NDXI(window_shapes, **kwargs)
    Bases: satsense.features.Feature
```
The parent class of the family of NDXI features.

<span id="page-24-3"></span>**Parameters window shapes**  $(llist)$  $(llist)$  $(llist)$  – The window shapes to calculate the feature on.

#### **compute**

Used by autodoc mock imports.

**size = 1**

**class** satsense.features.**NirNDVI**(*window\_shapes*, *\*\*kwargs*) Bases: [satsense.features.NDXI](#page-23-0)

The infrared-green normalized difference vegetation index.

For more information see<sup>[2](#page-24-0)</sup>.

**Parameters window\_shapes** (*[list](https://docs.python.org/3/library/stdtypes.html#list)*) – The window shapes to calculate the feature on.

#### **Notes**

**base\_image = 'nir\_ndvi'**

```
class satsense.features.RgNDVI(window_shapes, **kwargs)
    Bases: satsense.features.NDXI
```
The red-green normalized difference vegetation index.

For more information see<sup>[3](#page-24-1)</sup>.

**Parameters window\_shapes**  $(l \text{ is } t)$  – The window shapes to calculate the feature on.

#### **Notes**

**base\_image = 'rg\_ndvi'**

```
class satsense.features.RbNDVI(window_shapes, **kwargs)
    Bases: satsense.features.NDXI
```
The red-blue normalized difference vegetation index.

For more information see<sup>[4](#page-24-2)</sup>.

**Parameters window shapes** ( $list$ ) – The window shapes to calculate the feature on.

#### **Notes**

**base\_image = 'rb\_ndvi'**

**class** satsense.features.**NDSI**(*window\_shapes*, *\*\*kwargs*) Bases: [satsense.features.NDXI](#page-23-0)

The snow cover index.

**Parameters window shapes**  $(llist)$  $(llist)$  $(llist)$  – The window shapes to calculate the feature on.

**base\_image = 'ndsi'**

<sup>2</sup> [https://en.wikipedia.org/wiki/Normalized\\_difference\\_vegetation\\_index](https://en.wikipedia.org/wiki/Normalized_difference_vegetation_index)

<span id="page-24-1"></span><span id="page-24-0"></span><sup>3</sup> Motohka, T., Nasahara, K.N., Oguma, H. and Tsuchida, S., 2010. "Applicability of green-red vegetation index for remote sensing of vegetation phenology". Remote Sensing, 2(10), pp. 2369-2387.

<span id="page-24-2"></span><sup>4</sup> Tanaka, S., Goto, S., Maki, M., Akiyama, T., Muramoto, Y. and Yoshida, K., 2007. "Estimation of leaf chlorophyll concentration in winter wheat [Triticum aestivum] before maturing stage by a newly developed vegetation index-RBNDVI". Journal of the Japanese Agricultural Systems Society (Japan).

```
class satsense.features.NDWI(window_shapes, **kwargs)
    Bases: satsense.features.NDXI
```
The water cover index.

**Parameters window\_shapes**  $(llist)$  $(llist)$  $(llist)$  – The window shapes to calculate the feature on.

**base\_image = 'ndwi'**

**class** satsense.features.**WVSI**(*window\_shapes*, *\*\*kwargs*) Bases: [satsense.features.NDXI](#page-23-0)

The soil cover index.

**Parameters window\_shapes** (*[list](https://docs.python.org/3/library/stdtypes.html#list)*) – The window shapes to calculate the feature on.

**base\_image = 'wvsi'**

**class** satsense.features.**Lacunarity**(*windows=((25*, *25)*, *)*, *box\_sizes=(10*, *20*, *30)*) Bases: [satsense.features.Feature](#page-20-1)

Calculate the lacunarity value over an image.

Lacunarity is a measure of 'gappiness' of the image. The calculation is performed following these papers:

Kit, Oleksandr, and Matthias Luedeke. "Automated detection of slum area change in Hyderabad, India using multitemporal satellite imagery." ISPRS journal of photogrammetry and remote sensing 83 (2013): 130-137.

Kit, Oleksandr, Matthias Luedeke, and Diana Reckien. "Texture-based identification of urban slums in Hyderabad, India using remote sensing data." Applied Geography 32.2 (2012): 660-667.

```
base_image = 'canny_edge'
```

```
static compute(canny_edge_image, box_sizes)
     Calculate the lacunarities for all box_sizes.
```
**class** satsense.features.**Sift**(*windows*, *kmeans: <sphinx.ext.autodoc.importer.\_MockObject object at 0x7f0afa86e4a8>*, *normalized=True*) Bases: [satsense.features.Feature](#page-20-1)

Scale-Invariant Feature Transform calculator

First create a codebook of SIFT features from the suplied images using *from\_images*. Then we can compute the histogram of codewords for a given window.

See the opencv [SIFT intro](https://docs.opencv.org/3.4.3/da/df5/tutorial_py_sift_intro.html) for more information

#### **Parameters**

- **window\_shapes** ([list](https://docs.python.org/3/library/stdtypes.html#list)) The window shapes to calculate the feature on.
- **kmeans** ([sklearn.cluster.MiniBatchKMeans](https://scikit-learn.org/stable/modules/generated/sklearn.cluster.MiniBatchKMeans.html#sklearn.cluster.MiniBatchKMeans)) The trained KMeans clustering from opencv
- **normalized** ([bool](https://docs.python.org/3/library/functions.html#bool)) If True normalize the feature by the total number of clusters

#### **Example**

Calculating the Sift feature on an image using a generator:

```
from satsense import Image
from satsense.generators import FullGenerator
from satsense.extract import extract_feature
from satsense.features import Sift
```
(continues on next page)

(continued from previous page)

```
windows = ((50, 50), )image = Image('test/data/source/section_2_sentinel.tif', 'quickbird')
image.precompute_normalization()
sift = Sift.from_images(windows, [image])
generator = FullGenerator(image, (10, 10))feature_vector = extract_feature(sift, generator)
print(feature_vector.shape)
```
#### **base\_image = 'gray\_ubyte'**

**static compute**(*window\_gray\_ubyte*, *kmeans: <sphinx.ext.autodoc.importer.\_MockObject object at 0x7f0afa86e4a8>*, *normalized=True*) Calculate the Scale-Invariant Feature Transform feature

The opencv SIFT features are first calculated on the window the codewords of these features are then extracted using the previously computed cluster centers. Finally a histogram of these codewords is returned

#### Parameters

- **window** gray ubyte  $(n^{darray})$  The window to calculate the feature on
- **kmeans** ([sklearn.cluster.MiniBatchKMeans](https://scikit-learn.org/stable/modules/generated/sklearn.cluster.MiniBatchKMeans.html#sklearn.cluster.MiniBatchKMeans)) The trained KMeans clustering from opencv, see *from\_images*
- **normalized**  $(bood)$  If True normalize the feature by the total number of clusters

Returns The histogram of sift feature codewords

Return type ndarray

**classmethod from\_images**(*windows, images: Iterator[satsense.image.Image], n\_clusters=32, max\_samples=100000, sample\_window=(8192, 8192), normal-*

*ized=True*)

Create a codebook of SIFT features from the suplied images.

Using the images *max\_samples* SIFT features are extracted evenly from all images. These features are then clustered into *n\_clusters* clusters. This codebook can then be used to calculate a histogram of this codebook.

#### Parameters

- **windows** (list [[tuple\]](https://docs.python.org/3/library/stdtypes.html#tuple)) The window shapes to calculate the feature on.
- images (Iterator [satsense. Image]) Iterable for the images to calculate the codebook no
- **n\_cluster** ([int](https://docs.python.org/3/library/functions.html#int)) The number of clusters to create for the codebook
- **max\_samples** ([int](https://docs.python.org/3/library/functions.html#int)) The maximum number of samples to use for creating the codebook
- **normalized** ([bool](https://docs.python.org/3/library/functions.html#bool)) Wether or not to normalize the resulting feature with regards to the number of clusters

**class** satsense.features.**Texton**(*windows*, *kmeans: <sphinx.ext.autodoc.importer.\_MockObject object at 0x7f0afa8741d0>*, *normalized=True*)

Bases: [satsense.features.Feature](#page-20-1)

<span id="page-27-1"></span>Texton Feature Transform calculator

First create a codebook of Texton features from the suplied images using *from\_images*. Then we can compute the histogram of codewords for a given window.

For more information see<sup>[1](#page-27-0)</sup>.

#### Parameters

- **window\_shapes** (*[list](https://docs.python.org/3/library/stdtypes.html#list)*) The window shapes to calculate the feature on.
- **kmeans** ([sklearn.cluster.MiniBatchKMeans](https://scikit-learn.org/stable/modules/generated/sklearn.cluster.MiniBatchKMeans.html#sklearn.cluster.MiniBatchKMeans)) The trained KMeans clustering from opencv
- **normalized** ([bool](https://docs.python.org/3/library/functions.html#bool)) If True normalize the feature by the total number of clusters

#### **Example**

Calculating the Texton feature on an image using a generator:

```
from satsense import Image
from satsense.generators import FullGenerator
from satsense.extract import extract_feature
from satsense.features import Texton
windows = ((50, 50), )image = Image('test/data/source/section_2_sentinel.tif', 'quickbird')
image.precompute_normalization()
texton = Texton.from_images(windows, [image])
generator = FullGenerator(image, (10, 10))
feature_vector = extract_feature(texton, generator)
print(feature_vector.shape)
```
### **Notes**

#### **base\_image = 'texton\_descriptors'**

**static compute**(*descriptors*, *kmeans: <sphinx.ext.autodoc.importer.\_MockObject object at 0x7f0afa8741d0>*, *normalized=True*) Calculate the texton feature on the given window.

**classmethod from\_images**(*windows, images: Iterator[satsense.image.Image], n\_clusters=32, max\_samples=100000, sample\_window=(8192, 8192), normalized=True*)

Create a codebook of Texton features from the suplied images.

Using the images *max\_samples* Texton features are extracted evenly from all images. These features are then clustered into *n\_clusters* clusters. This codebook can then be used to calculate a histogram of this codebook.

Parameters

• **windows**  $(llist[tuple])$  $(llist[tuple])$  $(llist[tuple])$  $(llist[tuple])$  – The window shapes to calculate the feature on.

<span id="page-27-0"></span><sup>&</sup>lt;sup>1</sup> Arbelaez, Pablo, et al., "Contour detection and hierarchical image segmentation," IEEE transactions on pattern analysis and machine intelligence (2011), vol. 33 no. 5, pp. 898-916.

- <span id="page-28-1"></span>• **images** (*Iterator* [satsense. Image ]) – Iterable for the images to calculate the codebook no
- **n\_cluster** ([int](https://docs.python.org/3/library/functions.html#int)) The number of clusters to create for the codebook
- **max\_samples** ([int](https://docs.python.org/3/library/functions.html#int)) The maximum number of samples to use for creating the codebook
- **normalized** ([bool](https://docs.python.org/3/library/functions.html#bool)) Wether or not to normalize the resulting feature with regards to the number of clusters

#### <span id="page-28-0"></span>**satsense.generators**

Module providing a generator to iterate over the image.

```
class satsense.generators.BalancedGenerator(image: satsense.image.Image,
                                                     masks, p=None, samples=None,
                                                     offset=(0, 0), shape=None)
```
Bases: [object](https://docs.python.org/3/library/functions.html#object)

Balanced window generator.

#### Parameters

- **image** ([Image](#page-31-0)) Satellite image
- masks  $(1-D \, array-like)$  List of masks, one for each class, to use for generating patches A mask should have a positive value for the array positions that are included in the class
- **p** (1-D array-like, optional) The probabilities associated with each entry in masks. If not given the sample assumes a uniform distribution over all entries in a.
- **samples** ([int,](https://docs.python.org/3/library/functions.html#int) optional) The maximum number of samples to generate, otherwise infinite

#### **Examples**

Using BalancedGenerator

```
>>> from satsense.generators import BalancedGenerator
>>> BalancedGenerator(image,
                      [class1_mask, class2_mask, class3_mask],
                      [0.33, 0.33, 0.33])
```
**class** satsense.generators.**FullGenerator**(*image: satsense.image.Image*, *step\_size: tuple*, *offset=(0*, *0)*, *shape=None*)

Bases: [object](https://docs.python.org/3/library/functions.html#object)

Window generator that covers the full image.

#### Parameters

- **image** ([Image](#page-31-0)) Satellite image
- **step\_size** ([tuple](https://docs.python.org/3/library/stdtypes.html#tuple)[\(int,](https://docs.python.org/3/library/functions.html#int) [int\)](https://docs.python.org/3/library/functions.html#int)) Size of the steps to use to iterate over the image (in pixels)
- **offset**  $(tuple(int, int))$  $(tuple(int, int))$  $(tuple(int, int))$  $(tuple(int, int))$  $(tuple(int, int))$  $(tuple(int, int))$  Offset from the  $(0, 0)$  point (in number of steps).
- **shape** ([tuple\(](https://docs.python.org/3/library/stdtypes.html#tuple)[int,](https://docs.python.org/3/library/functions.html#int) [int\)](https://docs.python.org/3/library/functions.html#int)) Shape of the generator (in number of steps)

#### <span id="page-29-1"></span>**load\_image**(*itype*, *windows*)

Load image with sufficient additional data to cover windows.

#### Parameters

- $itype$  ( $str$ ) Image type
- **windows**  $(\text{list}[tuple]) (\text{list}[tuple]) (\text{list}[tuple]) (\text{list}[tuple]) (\text{list}[tuple]) -$ The list of tuples of window shapes that will be used with this generator

#### **split**(*n\_chunks*)

Split processing into chunks.

**Parameters <b>n\_chunks** ([int](https://docs.python.org/3/library/functions.html#int)) – Number of chunks to split the image into

#### <span id="page-29-0"></span>**satsense.extract**

Module for computing features.

```
satsense.extract.extract_features(features: Iterator[satsense.features.Feature],
                                            generator: satsense.generators.FullGenerator,
                                            n_jobs: int = -1)
```
Compute features.

Parameters

- **features** Iterable of features.
- **generator** Generator providing the required windows on the image.
- **n\_jobs** The maximum number of processes to use. The default is to use the value returned by [os.cpu\\_count\(\)](https://docs.python.org/3/library/os.html#os.cpu_count).

Yields satsense. FeatureVector - The requested feature vectors.

#### **Examples**

Extracting features from an image:

```
import numpy as np
from satsense import Image
from satsense.generators import FullGenerator
from satsense.extract import extract_features
from satsense.features import NirNDVI, HistogramOfGradients, Pantex
# Define the features to calculate
features = [
   HistogramOfGradients(((50, 50), (100, 100))),
   NirNDVI(((50, 50),)),
   Pantex(((50, 50), (100, 100))),
]
# Load the image into a generator
# This generator splits the image into chunks of 10x10 pixels
image = Image('test/data/source/section_2_sentinel.tif', 'quickbird')
```
(continues on next page)

(continued from previous page)

```
image.precompute_normalization()
generator = FullGenerator(image, (10, 10))
# Calculate all the features and append them to a list
vector = []for feature_vector in extract_features(features, generator):
    # The shape returned is (x, y, w, v)# where x is the number of chunks in the x direction
           y is the number of chunks in the y direction
           w is the number of windows the feature uses
           v is the length of the feature per window
    # Reshape the resulting vector so it is (x, y, w * v)# e.g. flattened along the windows and features
   data = feature_vector.vector.reshape(
                *feature vector.vector.shape[0:2], -1)
   vector.append(data)
# dstack reshapes the vector into and (x, y, n)
# where n is the total length of all features
featureset = np.dstack(vector)
```
satsense.extract.**extract\_feature**(*feature*, *generator*) Compute a single feature vector.

#### **Parameters**

- **feature** ([Feature](#page-20-1)) The feature to calculate
- **generator** Generator providing the required windows on the image.

#### <span id="page-30-0"></span>**satsense.performance**

The initialization module for the performance measures package.

satsense.performance.**jaccard\_index\_binary\_masks**(*truth\_mask*, *predicted\_mask*) satsense.performance.**jaccard\_index\_multipolygons**(*truth\_multi*, *predicted\_multi*)

#### <span id="page-30-1"></span>**satsense.util**

- satsense.util.**save\_mask2file**(*mask*, *filename*, *crs=None*, *transform=None*) Save a mask to filename.
- satsense.util.**load\_mask\_from\_file**(*filename*) Load a binary mask from filename into a numpy array.

@returns mask The mask image loaded as a numpy array

- satsense.util.**show\_multipolygon**(*multipolygon*, *axis*, *show\_coords*, *extent*, *color*, *alpha*, *title*) Visualize multipolygon in plot.
- satsense.util.**load\_shapefile2multipolygon**(*filename*) Load a shapefile as a MultiPolygon.
- satsense.util.**save\_multipolygon2shapefile**(*multipolygon*, *shapefilename*) Save a MultiPolygon to a shapefile.

<span id="page-31-2"></span>satsense.util.**multipolygon2mask**(*multipolygon*, *out shape*, *transform=<sphinx.ext.autodoc.importer.\_MockObject object>*, *all\_touched=False*)

Convert from shapely multipolygon to binary mask.

satsense.util.**mask2multipolygon**(*mask\_data*, *mask*, *transform=<sphinx.ext.autodoc.importer.\_MockObject object>*, *connectivity=4*) Convert from binary mask to shapely multipolygon.

### <span id="page-31-1"></span>**3.1.2 Module contents**

Satsense package.

<span id="page-31-0"></span>**class** satsense.**Image**(*filename*, *satellite*, *band='rgb'*, *normalization\_parameters=None*, *block=None*, *cached=None*)

Bases: [object](https://docs.python.org/3/library/functions.html#object)

Image class that provides a unified interface to satellite images.

Under the hood rasterio is used, so any format supported by rasterio can be used.

#### Parameters

- **filename**  $(str)$  $(str)$  $(str)$  The name of the image
- **satellite**  $(str)$  $(str)$  $(str)$  The name of the satelite (i.e. worldview3, quickbird etc.)
- **band** ([str](https://docs.python.org/3/library/stdtypes.html#str)) The band for the grayscale image, or 'rgb'. The default is 'rgb'
- **normalization\_parameters** ([dict](https://docs.python.org/3/library/stdtypes.html#dict) or boolean, optional) if False no normalization is done. if None the default normalization will be applied (cumulative with 2, 98 percentiles)

f a Dictionary that describes the normalization parameters The following keys can be supplied:

- technique: string The technique to use, can be 'cumulative' (default), 'meanstd' or 'minmax'
- percentiles: list[int] The percentiles to use (exactly 2) if technique is cumulative, default is [2, 98]
- numstds: float Number of standard deviations to use if technique is meanstd
- **block** ([tuple](https://docs.python.org/3/library/stdtypes.html#tuple) or [rasterio.windows.Window,](https://rasterio.readthedocs.io/en/latest/api/rasterio.windows.html#rasterio.windows.Window) optional) The part of the image read defined in a rasterio compatible way, e.g. two tuples or a rasterio.windows.Window object
- **cached** (array-like or boolean, optional) If True bands and base images are cached in memory if an array a band or base image is cached if its name is in the array

#### **Examples**

Load an image and inspect the shape and bands

from satsense import Image >>> image = Image('test/data/source/section\_2\_sentinel.tif', 'quickbird') >>> image.shape (152, 155)

```
>>> image.bands
{'blue': 0, 'green': 1, 'red': 2, 'nir-1': 3}
```

```
>>> image.crs
CRS({'init': 'epsg:32643'})
```
#### See also:

[satsense.bands](#page-20-0)

itypes = {'canny edge': <function get canny edge image>, 'gray ubyte': <function get

**classmethod register**(*itype*, *function*)

Register a new image type.

#### Parameters

- **itype**  $(str)$  $(str)$  $(str)$  (internal) name of the image type
- **function** Function definition that should take a single Image parameter and return a numpy.ndarray or numpy.ma.masked\_array

#### See also:

- ufunc get\_gray\_ubyte\_image
- ufunc get\_grayscale\_image

ufunc get\_rgb\_image

#### **copy\_block**(*block*)

Create a subset of Image.

**Parameters block** ([tuple](https://docs.python.org/3/library/stdtypes.html#tuple) or [rasterio.windows.Window](https://rasterio.readthedocs.io/en/latest/api/rasterio.windows.html#rasterio.windows.Window)) – The part of the image to read defined in a rasterio compatible way, e.g. two tuples or a rasterio.windows.Window object

Returns subsetted image

Return type *[image.Image](#page-16-2)*

#### **precompute\_normalization**(*\*bands*)

Precompute the normalization of the image

Normalization is done using the normalization\_parameters supplied during class instantiation. Normalization parameters are computed automatically for all bands when required, but doing it explicitly can save some time, e.g. if there are more bands in the image than needed.

- **Parameters**  $\star$ **bands** ([list](https://docs.python.org/3/library/stdtypes.html#list) [\[str\]](https://docs.python.org/3/library/stdtypes.html#str) or [None](https://docs.python.org/3/library/constants.html#None)) The list of bands to normalize, if None all bands will be normalized
- Raises ValueError: When trying to compute the normalization on a partial image, as created by using the *copy\_block* method.

#### See also:

#### **[Image\(\)](#page-31-0)**

func normalize Get normalization limits for band(s).

#### **shape**

Provide shape attribute.

#### **crs**

Provide crs attribute.

#### <span id="page-33-0"></span>**transform**

Provide transform attribute.

#### **scaled\_transform**(*step\_size*)

Perform a scaled transformation.

Returns out – An affine transformation scaled by the step size

Return type affine.Affine

```
satsense.extract_features(features: Iterator[satsense.features.Feature], generator: sat-
                                 sense.generators.FullGenerator, n_jobs: int = -1)
```
Compute features.

Parameters

- **features** Iterable of features.
- **generator** Generator providing the required windows on the image.
- **n\_jobs** The maximum number of processes to use. The default is to use the value returned by [os.cpu\\_count\(\)](https://docs.python.org/3/library/os.html#os.cpu_count).

Yields satsense. FeatureVector - The requested feature vectors.

#### **Examples**

Extracting features from an image:

```
import numpy as np
from satsense import Image
from satsense.generators import FullGenerator
from satsense.extract import extract_features
from satsense.features import NirNDVI, HistogramOfGradients, Pantex
# Define the features to calculate
features = [
   HistogramOfGradients(((50, 50), (100, 100))),
   NirNDVI(((50, 50),)),
   Pantex(((50, 50), (100, 100))),
]
# Load the image into a generator
# This generator splits the image into chunks of 10x10 pixels
image = Image('test/data/source/section_2_sentinel.tif', 'quickbird')
image.precompute_normalization()
qenerator = FullGenerator(image, (10, 10))
# Calculate all the features and append them to a list
vector = []for feature_vector in extract_features(features, generator):
    # The shape returned is (x, y, w, v)# where x is the number of chunks in the x direction
            y is the number of chunks in the y direction
            w is the number of windows the feature uses
           v is the length of the feature per window
    # Reshape the resulting vector so it is (x, y, w * v)# e.g. flattened along the windows and features
    data = feature_vector.vector.reshape(
                *feature_vector.vector.shape[0:2], -1)
```
(continues on next page)

(continued from previous page)

```
vector.append(data)
# dstack reshapes the vector into and (x, y, n)
# where n is the total length of all features
featureset = np.dstack(vector)
```
<span id="page-34-0"></span>**class** satsense.**FeatureVector**(*feature*, *vector*, *crs=None*, *transform=None*) Bases: [object](https://docs.python.org/3/library/functions.html#object)

Class to store a feature vector in.

#### **Parameters**

- feature (satsense.feature.Feature) The feature to store
- **vector** (array-like) The data of the computed feature
- **crs** The coordinate reference system for the data
- **transform** (Affine) The affine transformation for the data

```
get_filename(window, prefix=", extension='nc')
```
Construct filename from input parameters.

#### Parameters

- **window**  $(tuple)$  $(tuple)$  $(tuple)$  The shape of the window used to calculate the feature
- $\mathbf{prefix}(str)$  $\mathbf{prefix}(str)$  $\mathbf{prefix}(str)$  Prefix for the filename
- **extension** ([str](https://docs.python.org/3/library/stdtypes.html#str)) Filename extension

#### Returns

#### Return type [str](https://docs.python.org/3/library/stdtypes.html#str)

**save**(*filename\_prefix="*, *extension='nc'*) Save feature vectors to files.

#### Parameters

- **filename\_prefix** ([str](https://docs.python.org/3/library/stdtypes.html#str)) Prefix for the filename
- **extension** ([str](https://docs.python.org/3/library/stdtypes.html#str)) Filename extension
- **Returns** 1-D array-like (str)

**classmethod from\_file**(*feature*, *filename\_prefix*)

Restore saved features.

#### **Parameters**

- **feature** ([Feature](#page-20-1)) The feature to restore from a file
- **filename\_prefix**  $(str)$  $(str)$  $(str)$  The directory and other prefixes to find the feature file at

Returns The feature loaded into a FeatureVector object

Return type *[satsense.image.FeatureVector](#page-19-0)*

# CHAPTER 4

Indices and tables

- <span id="page-36-0"></span>• genindex
- modindex
- search

# Python Module Index

### <span id="page-38-0"></span>s

satsense, [28](#page-31-1) satsense.bands, [17](#page-20-0) satsense.extract, [26](#page-29-0) satsense.features, [17](#page-20-2) satsense.generators, [25](#page-28-0) satsense.image, [13](#page-16-3) satsense.performance, [27](#page-30-0) satsense.util, [27](#page-30-1)

### Index

## <span id="page-40-0"></span>Symbols

\_\_getitem\_\_() (*satsense.image.Image method*), [14](#page-17-0)

# A

add() (*satsense.features.FeatureSet method*), [18](#page-21-1)

# B

BalancedGenerator (*class in satsense.generators*), [25](#page-28-1) base\_image (*satsense.features.Feature attribute*), [17](#page-20-3) base\_image (*satsense.features.HistogramOfGradients attribute*), [19](#page-22-0) base\_image (*satsense.features.Lacunarity attribute*), [22](#page-25-0) base\_image (*satsense.features.NDSI attribute*), [21](#page-24-3) base\_image (*satsense.features.NDWI attribute*), [22](#page-25-0) base\_image (*satsense.features.NirNDVI attribute*), [21](#page-24-3) base\_image (*satsense.features.Pantex attribute*), [20](#page-23-1) base\_image (*satsense.features.RbNDVI attribute*), [21](#page-24-3) base\_image (*satsense.features.RgNDVI attribute*), [21](#page-24-3) base\_image (*satsense.features.Sift attribute*), [23](#page-26-0) base\_image (*satsense.features.Texton attribute*), [24](#page-27-1) base\_image (*satsense.features.WVSI attribute*), [22](#page-25-0) base\_images (*satsense.features.FeatureSet attribute*), [18](#page-21-1)

# C

compute (*satsense.features.NDXI attribute*), [21](#page-24-3) compute() (*satsense.features.Feature static method*), [17](#page-20-3) compute() (*satsense.features.HistogramOfGradients static method*), [19](#page-22-0) compute() (*satsense.features.Lacunarity static method*), [22](#page-25-0) compute() (*satsense.features.Pantex static method*), [20](#page-23-1) compute() (*satsense.features.Sift static method*), [23](#page-26-0) compute() (*satsense.features.Texton static method*), [24](#page-27-1) copy\_block() (*satsense.Image method*), [29](#page-32-0) copy\_block() (*satsense.image.Image method*), [14](#page-17-0)

crs (*satsense.Image attribute*), [29](#page-32-0) crs (*satsense.image.Image attribute*), [15](#page-18-0)

### E

```
extract_feature() (in module satsense.extract), 27
extract_features() (in module satsense), 30
extract_features() (in module satsense.extract),
        26
```
# F

```
Feature (class in satsense.features), 17
FeatureSet (class in satsense.features), 18
FeatureVector (class in satsense), 31
FeatureVector (class in satsense.image), 16
from_file() (satsense.FeatureVector class method),
         31
from_file() (satsense.image.FeatureVector class
        method), 16
from_images() (satsense.features.Sift class method),
         23
from_images() (satsense.features.Texton class
        method), 24
FullGenerator (class in satsense.generators), 25
```
# G

- get\_filename() (*satsense.FeatureVector method*), [31](#page-34-1)
- get\_filename() (*satsense.image.FeatureVector method*), [16](#page-19-1)
- get\_gray\_ubyte\_image() (*in module satsense.image*), [16](#page-19-1)
- get\_grayscale\_image() (*in module satsense.image*), [15](#page-18-0)

get\_rgb\_image() (*in module satsense.image*), [15](#page-18-0)

### H

HistogramOfGradients (*class in satsense.features*), [18](#page-21-1)

### I

Image (*class in satsense*), [28](#page-31-2) Image (*class in satsense.image*), [13](#page-16-4) index\_size (*satsense.features.FeatureSet attribute*), [18](#page-21-1) indices (*satsense.features.Feature attribute*), [18](#page-21-1) items (*satsense.features.FeatureSet attribute*), [18](#page-21-1) itypes (*satsense.Image attribute*), [29](#page-32-0) itypes (*satsense.image.Image attribute*), [14](#page-17-0)

## J

jaccard\_index\_binary\_masks() (*in module satsense.performance*), [27](#page-30-2)

jaccard\_index\_multipolygons() (*in module satsense.performance*), [27](#page-30-2)

# L

Lacunarity (*class in satsense.features*), [22](#page-25-0)

load\_image() (*satsense.generators.FullGenerator method*), [26](#page-29-1)

load\_mask\_from\_file() (*in module satsense.util*), [27](#page-30-2)

load\_shapefile2multipolygon() (*in module satsense.util*), [27](#page-30-2)

# M

mask2multipolygon() (*in module satsense.util*), [28](#page-31-2) multipolygon2mask() (*in module satsense.util*), [27](#page-30-2)

# N

NDSI (*class in satsense.features*), [21](#page-24-3) NDWI (*class in satsense.features*), [21](#page-24-3) NDXI (*class in satsense.features*), [20](#page-23-1) NirNDVI (*class in satsense.features*), [21](#page-24-3)

# P

Pantex (*class in satsense.features*), [19](#page-22-0) precompute\_normalization() (*satsense.Image method*), [29](#page-32-0) precompute\_normalization() (*satsense.image.Image method*), [15](#page-18-0)

# R

RbNDVI (*class in satsense.features*), [21](#page-24-3) register() (*satsense.Image class method*), [29](#page-32-0) register() (*satsense.image.Image class method*), [14](#page-17-0) remove() (*satsense.features.FeatureSet method*), [18](#page-21-1) RgNDVI (*class in satsense.features*), [21](#page-24-3)

# S

satsense (*module*), [28](#page-31-2) satsense.bands (*module*), [17](#page-20-3) satsense.extract (*module*), [26](#page-29-1) satsense.features (*module*), [17](#page-20-3) satsense.generators (*module*), [25](#page-28-1) satsense.image (*module*), [13](#page-16-4) satsense.performance (*module*), [27](#page-30-2) satsense.util (*module*), [27](#page-30-2) save() (*satsense.FeatureVector method*), [31](#page-34-1) save() (*satsense.image.FeatureVector method*), [16](#page-19-1) save\_mask2file() (*in module satsense.util*), [27](#page-30-2) save\_multipolygon2shapefile() (*in module satsense.util*), [27](#page-30-2) scaled\_transform() (*satsense.Image method*), [30](#page-33-0) scaled\_transform() (*satsense.image.Image method*), [15](#page-18-0) shape (*satsense.Image attribute*), [29](#page-32-0) shape (*satsense.image.Image attribute*), [15](#page-18-0) show\_multipolygon() (*in module satsense.util*), [27](#page-30-2) Sift (*class in satsense.features*), [22](#page-25-0) size (*satsense.features.Feature attribute*), [18](#page-21-1) size (*satsense.features.HistogramOfGradients attribute*), [19](#page-22-0) size (*satsense.features.NDXI attribute*), [21](#page-24-3) size (*satsense.features.Pantex attribute*), [20](#page-23-1) split() (*satsense.generators.FullGenerator method*), [26](#page-29-1)

## T

Texton (*class in satsense.features*), [23](#page-26-0) transform (*satsense.Image attribute*), [29](#page-32-0) transform (*satsense.image.Image attribute*), [15](#page-18-0)

### W

windows (*satsense.features.Feature attribute*), [18](#page-21-1) WVSI (*class in satsense.features*), [22](#page-25-0)